# **IEC Type 1 Hardware Setup**

- [1.Toolchain](#page-0-0)
- [2.u-boot](#page-0-1)
	- <sup>o</sup> [Build from source Bootloader](#page-0-2)
	- [Update the Bootloader](#page-0-3)
- [3.Creating filesystem](#page-1-0)
	- <sup>o</sup> [Creating Ubuntu filesystem](#page-1-1)
	- <sup>o</sup> [Boot from removable storage](#page-1-2)
- [4. Compile kernel & application](#page-2-0)
	- <sup>o</sup> [Compile on MACCHIATObin board](#page-2-1)
		- **[Preparing](#page-2-2)**
		- [Compile kernel](#page-3-0)
		- [compile MUSDK](#page-4-0)
		- **[compile dpdk](#page-4-1)**
- [5. Other](#page-5-0)

Our board is configured to boot from SPI ROM. This can be verified by checking the Boot source DIP switches, and by seeing Active boot device: SPI NOR flash during boot.

<http://wiki.macchiatobin.net/tiki-index.php?page=MACCHIATObin+Interface+list>

[blocked URL](https://confluence.arm.com/download/attachments/288722987/image2019-1-14_14-26-36.png?version=1&modificationDate=1547447197482&api=v2)

# <span id="page-0-0"></span>1.Toolchain

<http://wiki.macchiatobin.net/tiki-index.php?page=Toolchain+Installation>

recommended toolchain version: gcc-linaro-7.3.1-2018.05-x86\_64\_aarch64-linux-gnu.tar.xz

wget [https://releases.linaro.org/components/toolchain/binaries/7.3-2018.05/aarch64-linux-gnu/gcc-linaro-7.3.1-2018.05-x86\\_64\\_aarch64-linux-gnu.tar.xz](https://releases.linaro.org/components/toolchain/binaries/7.3-2018.05/aarch64-linux-gnu/gcc-linaro-7.3.1-2018.05-x86_64_aarch64-linux-gnu.tar.xz)

tar xf gcc-linaro-7.3.1-2018.05-x86\_64\_aarch64-linux-gnu.tar.xz

# set PATH

# export PATH=\$[PATH:/home/mcbin/toolchain/gcc-linaro-5.3.1-2016.05-x86\\_64\\_aarch64-linux-gnu/bin](http://path/home/mcbin/toolchain/gcc-linaro-5.3.1-2016.05-x86_64_aarch64-linux-gnu/bin)

# <span id="page-0-1"></span>2.u-boot

### <span id="page-0-2"></span>Build from source – Bootloader

<http://wiki.macchiatobin.net/tiki-index.php?page=Build+from+source+-+Bootloader>

Compile according to the instructions given by the web page

recommended version: u-boot-2018.03-armada-18.09

## <span id="page-0-3"></span>Update the Bootloader

<http://wiki.macchiatobin.net/tiki-index.php?page=Update+the+Bootloader>

This page is about update boot through network, In addition, you can use the USB Flash drive to update boot as following instructions:

Marvell>> usb reset Marvell>> bubt flash-image.bin spi usb Marvell>> reset Marvell>> env default -a Marvell>> env save

**Make sure that the MACCHIATObin board does not experience power loss during the entire updating process, otherwise it will be bricked due to an unfinished bootloader update.**

# <span id="page-1-0"></span>3.Creating filesystem

## <span id="page-1-1"></span>Creating Ubuntu filesystem

<http://wiki.macchiatobin.net/tiki-index.php?page=Creating+Ubuntu+filesystem&highlight=file+system>

Among one of file systems supported by MACCHIATObin is the Ubuntu file system. you can either build the file system manually or download a prebuilt SD card image.

#### <http://macchiatobin.net/software/>

This software page provide a compiled kernel image. If want to compile kernel on MACCHIATObin board, You can use this official image temporarily to start the board.

[blocked URL](https://confluence.arm.com/download/attachments/288722987/image2019-1-14_14-28-52.png?version=1&modificationDate=1547447332720&api=v2)

## <span id="page-1-2"></span>Boot from removable storage

Please see following link as reference about how to setup Marvell board

<http://wiki.macchiatobin.net/tiki-index.php?page=Boot+from+removable+storage+-+Ubuntu&highlight=removable>

Instructions of the page is suit for 17.10,

U-Boot 18.09:

Using Micro SD card:

Marvell>> setenv image\_name boot/Image

Marvell>> setenv fdt\_name boot/armada-8040-mcbin.dtb

Marvell>> setenv bootcmd 'mmc dev 1; ext4load mmc 1:1 \$kernel\_addr\_r \$image\_name;ext4load mmc 1:1 \$fdt\_addr\_r \$fdt\_name;setenv bootargs \$console root=/dev/mmcblk1p1 rw rootwait pci=pcie\_bus\_safe cpuidle.off=1; booti \$kernel\_addr\_r - \$fdt\_addr\_r'

Marvell>> saveenv

Marvell>> run bootmmc

Using USB Stick:

Marvell>> setenv image\_name boot/Image

Marvell>> setenv fdt\_name boot/armada-8040-mcbin.dtb

Marvell>> setenv bootusb 'usb reset; ext4load usb 0:1 \$kernel\_addr\_r \$image\_name;ext4load usb 0:1 \$fdt\_addr\_r \$fdt\_name;setenv bootargs \$console root=/dev/sda1 rw rootwait pci=pcie\_bus\_safe cpuidle.off=1;booti \$kernel\_addr\_r - \$fdt\_addr\_r'

Marvell>> saveenv

Marvell>> run bootusb

If U-Boot version is 17.10, you should repleace \$kernel\_addr\_r/\$fdt\_addr\_r by \$kernel\_addr/\$fdt\_addr

## <span id="page-2-0"></span>4. Compile kernel & application

## <span id="page-2-1"></span>Compile on MACCHIATObin board

### <span id="page-2-2"></span>**Preparing**

The /etc/apt/sources.list file that comes with the rootfs is very bare. Replace it with this:

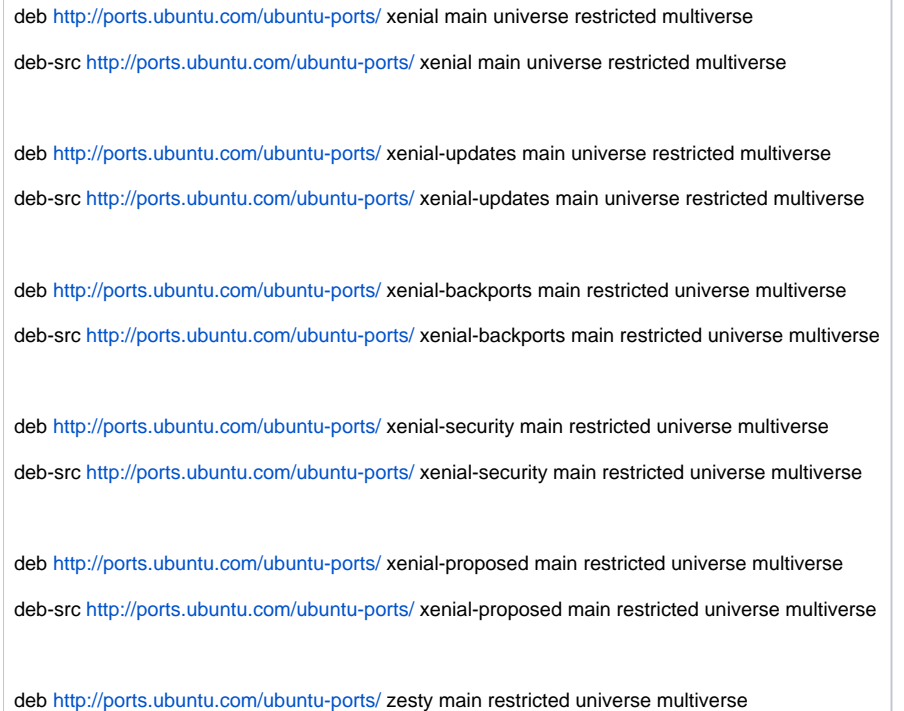

Make sure to run "apt update" after updating this file.

Install tools:

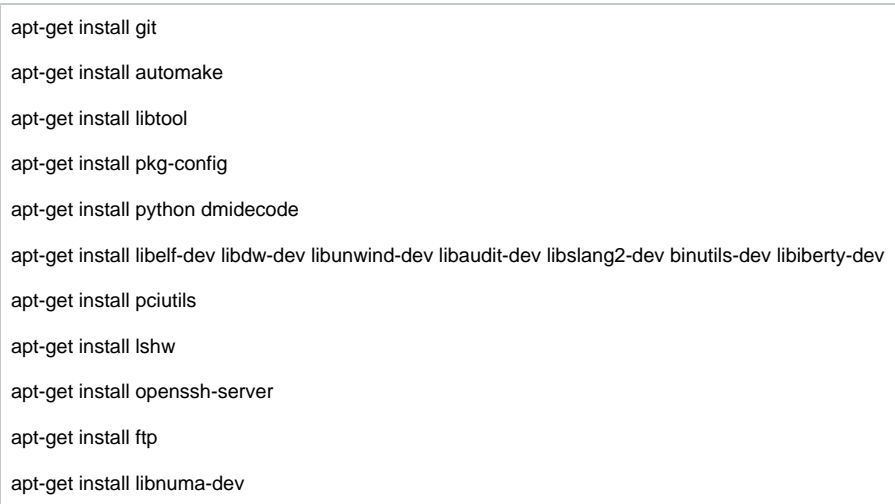

### <span id="page-3-0"></span>**Compile kernel**

1) make a new directory

mkdir -p /home/code/kernel/4.14.22

#### 2) download kernel source from git

/home/code/kernel/4.14.22# git clone <https://github.com/MarvellEmbeddedProcessors/linux-marvell> .

/home/code/kernel/4.14.22# git checkout linux-4.14.22-armada-18.09

#### 3) Download musdk source

/home/code# mkdir musdk

/home/code/musdk#git clone https://github.com/MarvellEmbeddedProcessors/musdk-marvell .

/home/code/musdk#git checkout musdk-armada-18.09

4) Patches for the kernel source

/home/code/musdk# cd /home/code/kernel/4.14.22/

/home/code/kernel/4.14.22# git am ~/musdk/patches/linux-4.14/\*.patch

/home/code/kernel/4.14.22# git am /home/code/patch/kernel/0001-arm64-dts-marvell-mcbin-enable-both-cp110-crypto-eng.patch

0001-arm64-dts-marvell-mcbin-enable-both-cp110-crypto-eng.patch be putted in "Cross compile.zip".

5) Compile kernel

export ARCH=arm64 make mrproper make mvebu\_v8\_lsp\_defconfig make -j\$((\$(nproc)+1))

/home/code/kernel/4.14.22# cp ./arch/arm64/boot/Image /boot/

/home/code/kernel/4.14.22# cp ./arch/arm64/boot/dts/marvell/armada-8040-mcbin.dtb /boot/

### <span id="page-4-0"></span>**compile MUSDK**

mkdir /home/code/musdk -p

cd /home/code/musdk

/home/code/musdk# export KDIR=/home/code/kernel/4.14.22/

/home/code/musdk# sed -i -e 's/O\_CREAT/O\_CREAT, S\_IRUSR | S\_IWUSR/' src/lib/file\_utils.c

/home/code/musdk# sed -i -e 's/marvell,mv-pp-uio/generic-uio/' modules/pp2/mv\_pp\_uio.c

#### [blocked URL](https://confluence.arm.com/download/attachments/288722987/image2019-1-14_14-31-23.png?version=1&modificationDate=1547447483866&api=v2)

build kernel modules:

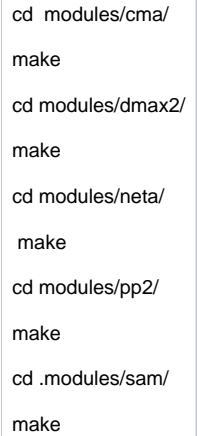

Build musdk software:

/home/code/musdk# mkdir /home/code/musdk-bin/ -p

/home/code/musdk# ./bootstrap

/home/code/musdk# ./configure --enable-sam

/home/code/musdk# make -j5 install DESTDIR=/home/code/musdk-bin/

If you meet following error:

[blocked URL](https://confluence.arm.com/download/attachments/288722987/image2019-1-14_14-31-54.png?version=1&modificationDate=1547447514855&api=v2)

[blocked URL](https://confluence.arm.com/download/attachments/288722987/image2019-1-14_14-32-13.png?version=1&modificationDate=1547447533572&api=v2)

<span id="page-4-1"></span>**compile dpdk**

### cd /home/code/

git clone <https://github.com/DPDK/dpdk.git> cd dpdk git checkout v18.11 export LIBMUSDK\_PATH=/home/code/musdk-bin/home/code/musdk/usr/local/ export RTE\_KERNELDIR=/home/code/kernel/4.14.22/ export RTE\_TARGET=arm64-armv8a-linuxapp-gcc export RTE\_SDK=\$PWD make config T=arm64-armv8a-linuxapp-gcc sed -i "s/MVPP2\_PMD=n/MVPP2\_PMD=y/" build/.config sed -i "s/MVSAM\_CRYPTO=n/MVSAM\_CRYPTO=y/" build/.config make -j5

## <span id="page-5-0"></span>5. Other

Script is provided to facilitate build of the kernel image, the developer needs to run with root privileges: <https://gerrit.akraino.org/r/gitweb?p=iec.git;a=blob;f=misc/type1/macbin/setup-macbin-kernel.sh;hb=HEAD> Marvell provides guidance on the build toolchain, file system and bootloader, which can be found at the link below: <http://wiki.macchiatobin.net/tiki-index.php?page=Wiki+Home>